## **Comment pouvez-vous communiquer avec un tiers pour la sous-traitance? Dossier - Comment pouvez-vous communiquer avec un tiers pour la sous-traitance?**

Ouvrez un dossier dans PlanManager. Cliquez en haut à droite sur le bouton **Soustraitance**.

**O** Dossier #14954

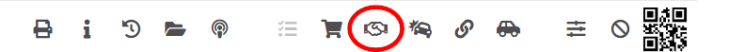

 Ensuite, ouvrez la fenêtre ci-dessous. Remplissez les cases avec les informations désirée:

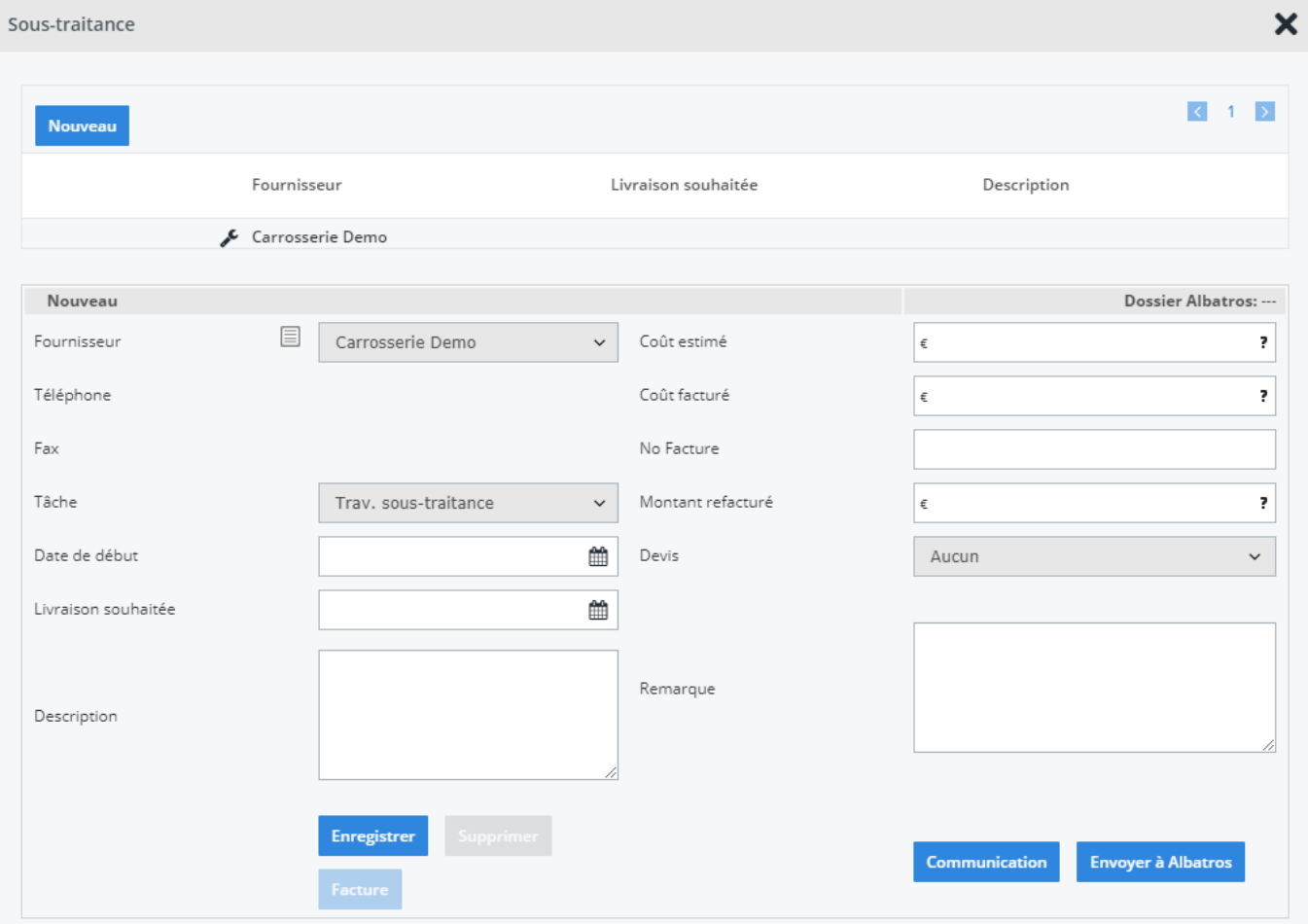

Page 1 / 2 **(c) 2024 InSyPro <christof@insypro.com> | 2024-07-03 13:24** [URL: http://faq.insypro.com/index.php?action=artikel&cat=0&id=197&artlang=fr](http://faq.insypro.com/index.php?action=artikel&cat=0&id=197&artlang=fr) Dès que vous avez cliqué sur "Enregistrer", vous pourrez cliquer sur "Supprimer", "Nouveau" et "Communication".

Cliquez sur "Communication".

Remplissez éventuellement le mail avec plus d'informations et cliquez sur "envoyer et enregister". Référence ID de l'article : #1207 Auteur : Christof Verhoeven Dernière mise à jour : 2019-07-05 15:48